# VC-B30U **Видеокамера PTZ**

# **Руководство по установке (на русском)**

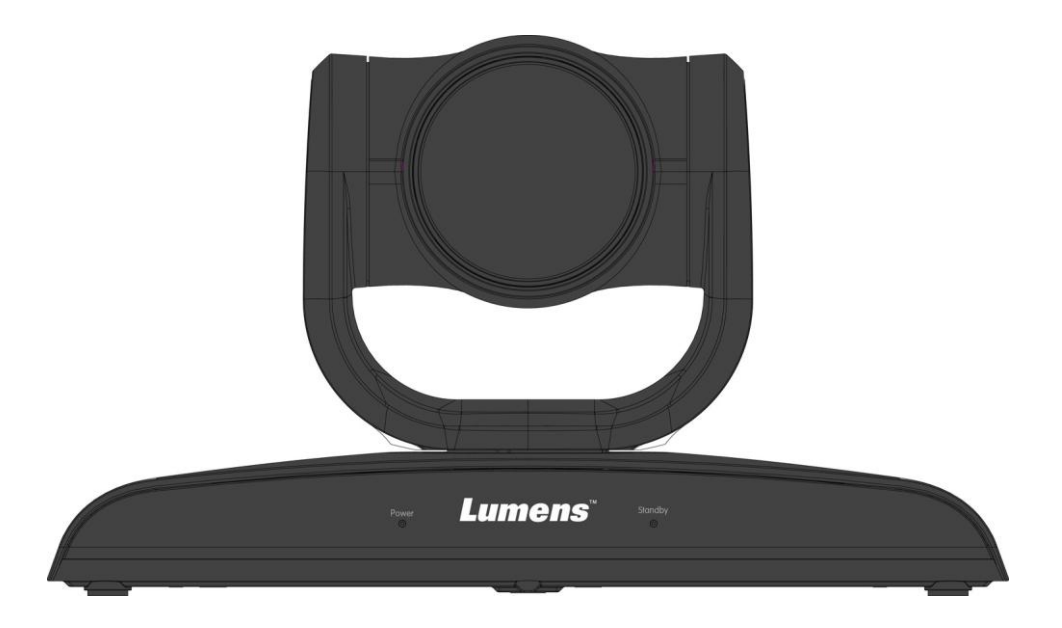

# **[Важно]**

Для загрузки последних версий краткого руководства, многоязычного руководства пользователя, программ и драйверов посетите вебсайт Lumens: http://www.MyLumens.com

# **Содержание**

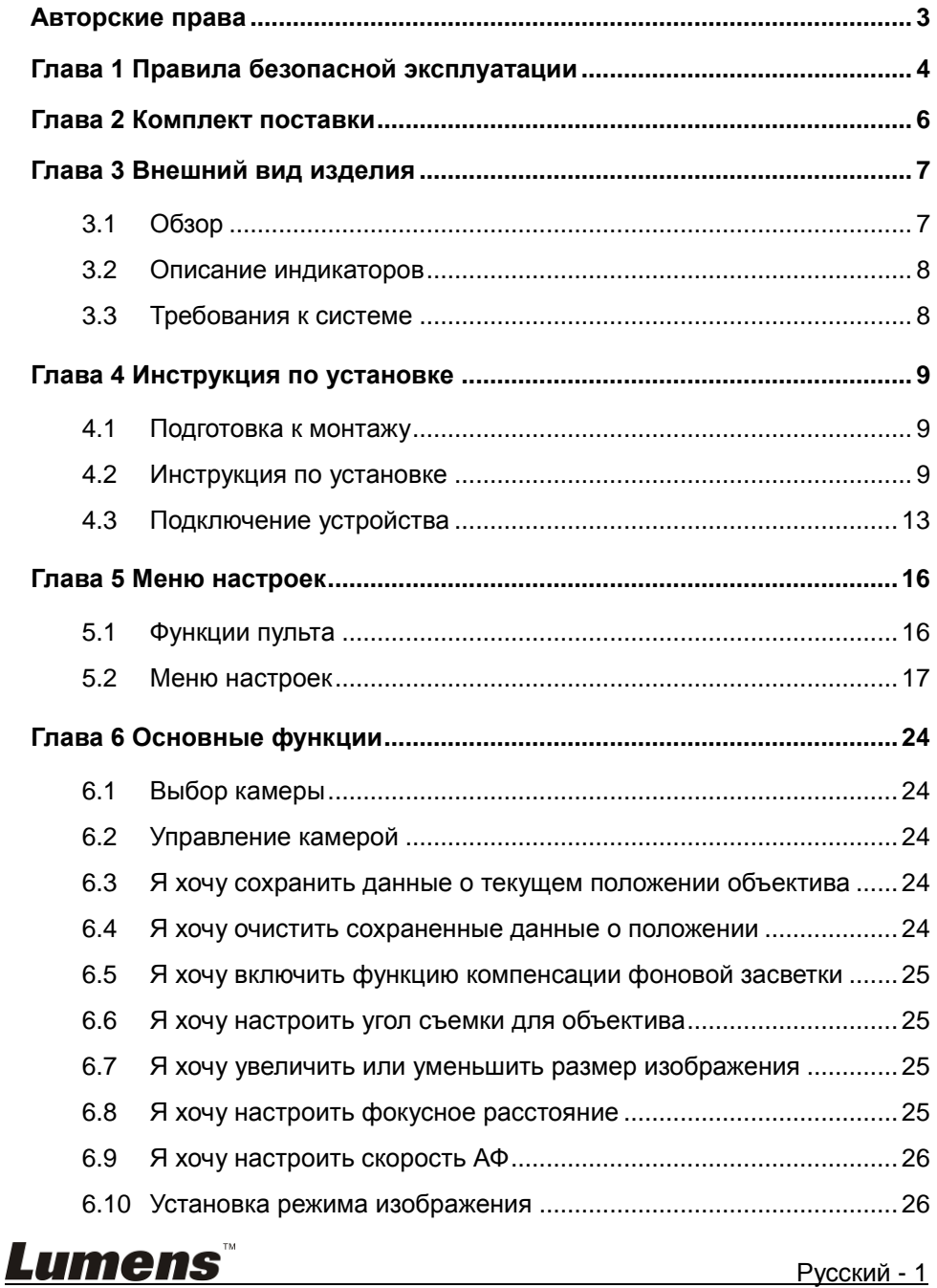

Русский - 1

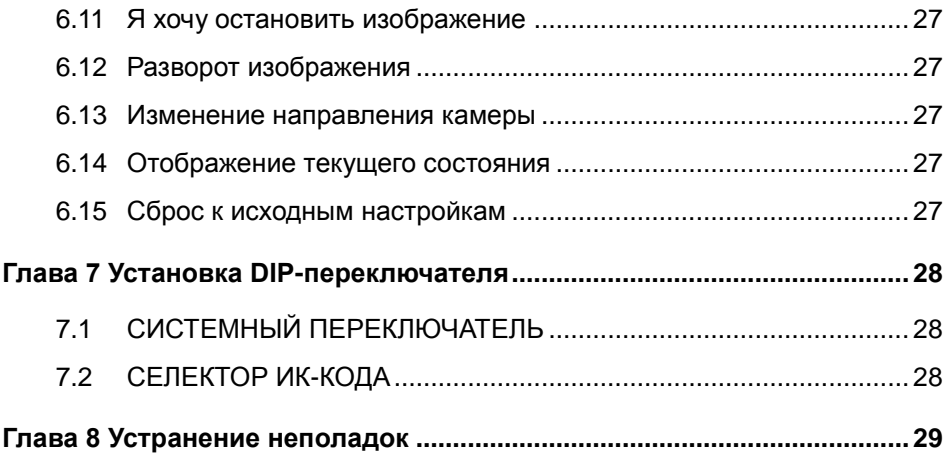

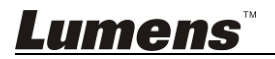

# <span id="page-3-0"></span>**Авторские права**

Авторское право © Lumens Digital Optics Inc. Все права защищены.

Lumens - торговая марка, зарегистрированная компанией Lumens Digital Optics Inc.

Копирование, воспроизведение и передача этого файла, за исключением случаев резервирования после покупки данного продукта, запрещены при отсутствии соответствующей лицензии, предоставленной компанией Lumens Digital Optics Inc.

В целях улучшения характеристик продукта компания Lumens Digital Optics Inc. оставляет за собой право вносить изменения в спецификацию продукта без предварительного уведомления. Сведения в этом файле могут быть изменены без предварительного уведомления.

Упоминание в данном руководстве названий других компаний и изделий приводится только для более полного объяснения и описания работы данного изделия и не нарушает чьих-либо прав на интеллектуальную собственность.

Ограничение объема гарантий: Компания Lumens Digital Optics Inc. не несет ответственности за любые возможные технологические ошибки, опущения или ошибки редакторов, а также случайный или связанный ущерб, который может возникнуть вследствие передачи данного файла или использования данного продукта.

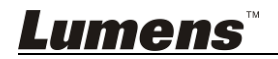

# <span id="page-4-0"></span>**Глава 1 Правила безопасной эксплуатации**

При установке и использовании изделия соблюдайте следующие правила безопасной эксплуатации:

#### **1 Эксплуатация**

- 1.1 Используйте это изделие только в рекомендуемых условиях эксплуатации.
- 1.2 Не устанавливайте это изделие в наклонном положении.
- 1.3 Не располагайте это изделие на неустойчивых тележках, подставках или столах.
- 1.4 Не используйте это изделие вблизи воды и рядом с источниками тепла.
- 1.5 Используйте только рекомендуемые принадлежности.
- 1.6 Подключайте изделие только к источникам питания рекомендуемого типа, который указан на его корпусе. Сведения о типе применяемого электропитания можно получить у вашего дистрибьютора или в местной электрической компании.
- 1.7 При использовании вилки электропитания соблюдайте следующие правила безопасности. Несоблюдение этих правил может привести к образованию искр и возникновению пожара:
	- Перед включением в розетку убедитесь в отсутствии пыли на вилке питания.
	- Убедитесь, что вилка питания надежно вставлена в розетку.
- 1.8 Во избежание потенциально опасных ситуаций не допускайте перегрузки настенных розеток, удлинителей шнуров питания и электрических разветвителей.
- 1.9 Не перекрывайте щели и отверстия в корпусе данного изделия. Они обеспечивают вентиляцию и предотвращают перегрев изделия.
- 1.10 За исключением случаев, специально оговоренных в руководстве пользователя, самостоятельное обслуживание этого устройства не допускается. Открытие или удаление защитных крышек может привести к поражению пользователя опасными уровнями напряжений и другим опасным ситуациям. Для проведения обслуживания обращайтесь к сертифицированным специалистам.
- 1.11 В следующих случаях следует отключить изделие от электророзетки и обратиться к лицензированному специалисту для проведения технического обслуживания:
	- При износе или повреждении шнуров питания.
	- При попадании изделия под дождь или при попадании жидкости внутрь корпуса.

#### **2 Установка**

2.1 В целях безопасности приобретаемый вами стандартный подвесной кронштейн должен быть сертифицирован на соответствие требованиям безопасности UL или CE и должен устанавливаться техническим персоналом, одобренным торговыми представителями компании.

#### **3 Память**

- 3.1 Во избежание преждевременного износа или повреждения вилки или шнура питания, располагайте изделие так, чтобы шнур питания не попадал под ноги проходящим людям.
- 3.2 Не допускайте попадания каких-либо предметов в щели на корпусе устройства. Не допускайте попадания внутрь изделия каких-либо жидкостей.
- 3.3 Отсоединяйте это изделие от электросети во время грозы или если оно не будет использоваться в течение долгого времени.

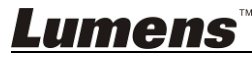

3.4 Не помещайте это изделие или его принадлежности на вибрирующее оборудование или нагреваемые объекты.

#### **4 Чистка**

4.1 Перед проведением чистки отсоедините все кабели. Для чистки используйте только слегка влажную ткань. Не используйте жидкие и аэрозольные очистители.

#### **5 Пульт (если принадлежности оснащены пультом управления)**

5.1 Применение в пульте батарей нерекомендованного типа может привести к его выходу из строя. Использованные батареи следует утилизировать в соответствии с местными нормами.

#### **Меры предосторожности**

#### **Предупреждение: Во избежание поражения электрическим током или возгорания, оберегайте устройство от дождя и влаги.**

Если данная HD-камера не будет использоваться в течение долгого времени, отсоединяйте ее от электророзетки.

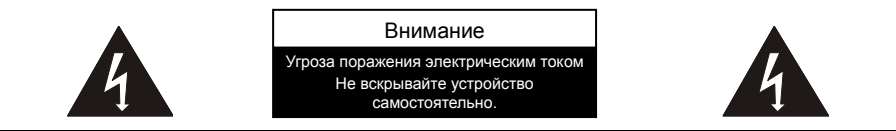

Осторожно: Для снижения опасности поражения электротоком не снимайте крышку (или заднюю панель) устройства. Внутри нет деталей, требующих обслуживания пользователем. Обслуживание устройства должно проводиться только квалифицированными специалистами.

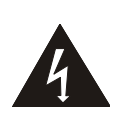

Данный символ означает, что в этом оборудовании может возникать опасное напряжение, которое может привести к поражению электрическим током.

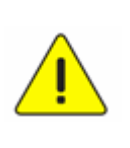

Данный символ означает, что к данному устройству прилагаются важные инструкции по эксплуатации и обслуживанию, представленные в настоящем руководстве пользователя.

#### **Предупреждение (FCC)**

Данная HD-камера испытана и признана соответствующей ограничениям для вычислительных устройств класса A согласно части 15-J Правил FCC. Эти требования должны обеспечить разумную защиту от вредных помех при эксплуатации оборудования в коммерческих помещениях.

Данное цифровое устройство не превышает ограничений по уровням излучения радиошумов цифровыми устройствами класса A, установленных в канадском промышленном стандарте ICES-003 («Цифровые устройства») на оборудование, вызывающее помехи.

Cet appareil numerique respecte les limites de bruits radioelectriques applicables aux appareils numeriques de Classe A prescrites dans la norme sur le material brouilleur: "Appareils Numeriques," NMB-003 edictee par l'Industrie.

#### **Соответствие директиве CE EN55032 (по уровням излучений)**

Работа этого оборудования в жилых помещениях может вызывать радиопомехи.

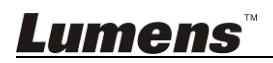

# <span id="page-6-0"></span>**Глава 2 Комплект поставки**

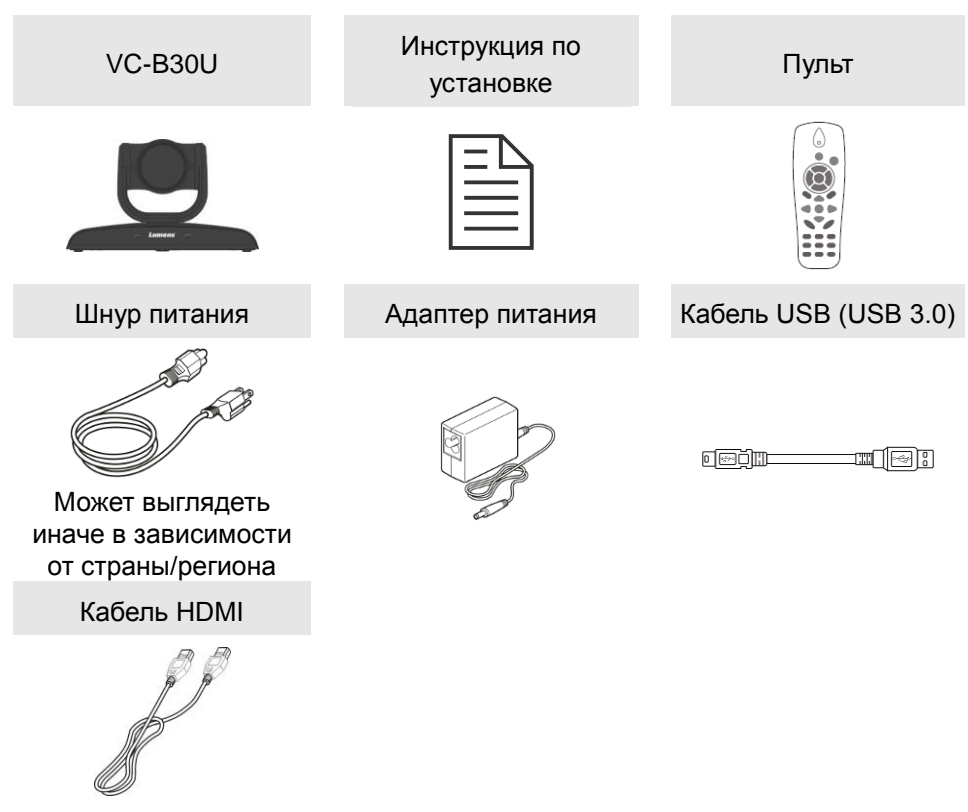

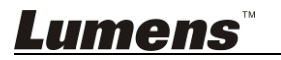

# <span id="page-7-0"></span>**Глава 3 Внешний вид изделия**

# <span id="page-7-1"></span>**3.1 Обзор**

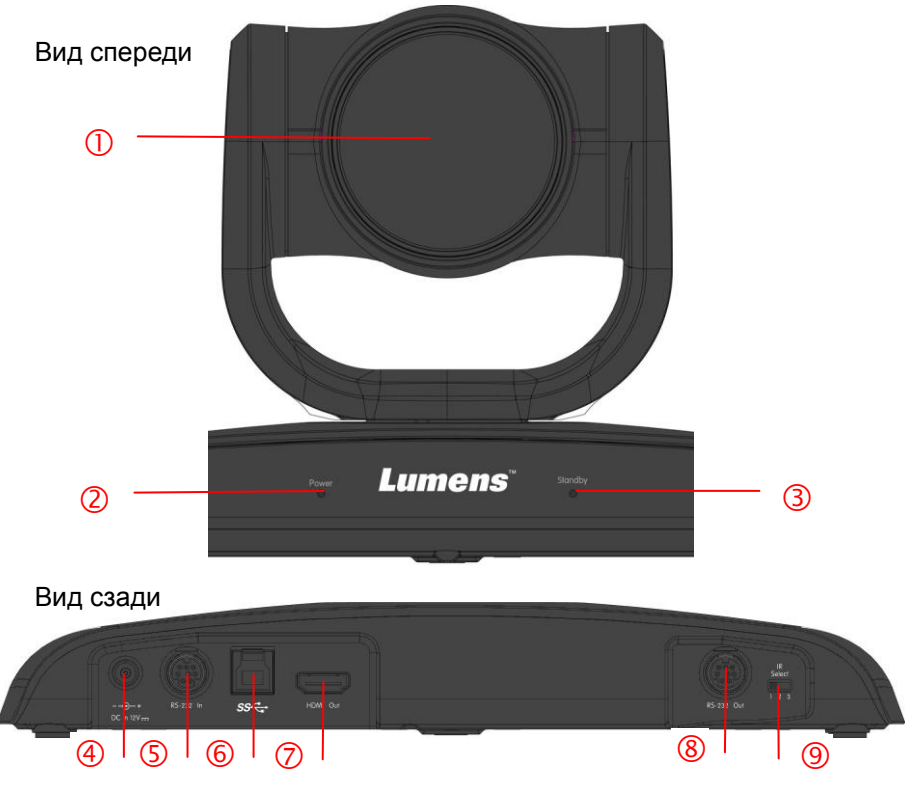

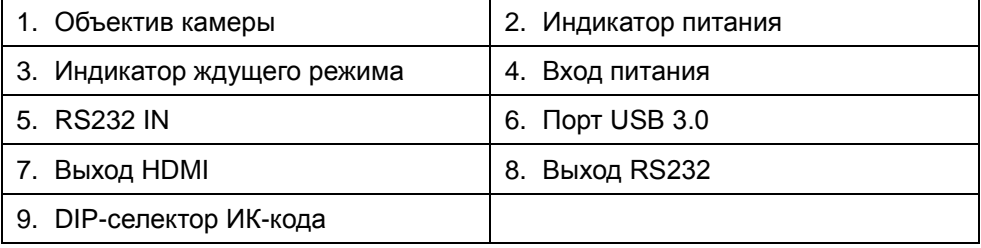

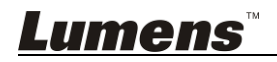

### <span id="page-8-0"></span>**3.2 Описание индикаторов**

### 3.2.1Питание:

- 3.2.1.1 Не горит: Питание выключено
- 3.2.1.2 Горит зеленым: Используется
- 3.2.2Ждущий режим:
	- 3.2.2.1 Не горит: Питание включено
	- 3.2.2.2 Оранжевый: Устройство в режиме запуска или в ждущем режиме
	- 3.2.2.3 Мигает оранжевым: Выполняется отключение питания

### <span id="page-8-1"></span>**3.3 Требования к системе**

- 1. Для системы Windows: Windows 7 и выше
- 2. Система Chrome
- 3. Для системы MAC: Mac OS X (10.8 и выше)

**<Примечание>** При подключении к компьютеру MAC следует правильно выставить DIP-переключатели см. **Глава 7. Установка**

**DIP-переключателя**

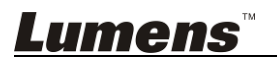

#### <span id="page-9-1"></span><span id="page-9-0"></span>**4.1 Подготовка к монтажу**

Монтаж и подсоединение HD-камеры требуют специальных навыков. При самостоятельном выполнении монтажа выполните требуемые действия, необходимые для стабильного и прочного закрепления устройства, уделяя особое внимание собственной безопасности во избежание несчастных случаев.

- **4.1.1 Обеспечьте безопасные условия монтажа. Во избежание несчастных случаев запрещается монтировать устройство на неустойчивом потолке или в месте, где существует опасность падения устройства.**
- **4.1.2 Убедитесь, что в коробке присутствуют все принадлежности. Если что-либо отсутствует или повреждено, свяжитесь с поставщиком оборудования.**
- **4.1.3 Заранее выберите надлежащее место для монтажа камеры. Определите место монтажа в соответствии со следующими требованиями**
	- 4.1.1.1Определите положение объекта съемки.
	- 4.1.1.2Убедитесь, что камера установлена на надлежащем расстоянии от посторонних источников света.

#### <span id="page-9-2"></span>**4.2 Инструкция по установке**

- **4.2.1 Я хочу смонтировать камеру на столе**
	- **4.2.1.1 Указания по монтажу**
		- Устройство следует монтировать на плоском столе
		- При работе с устройством не беритесь за головку камеры руками
		- Не поворачивайте головку камеры руками. Неправильное вращение головки может привести к поломке камеры

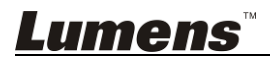

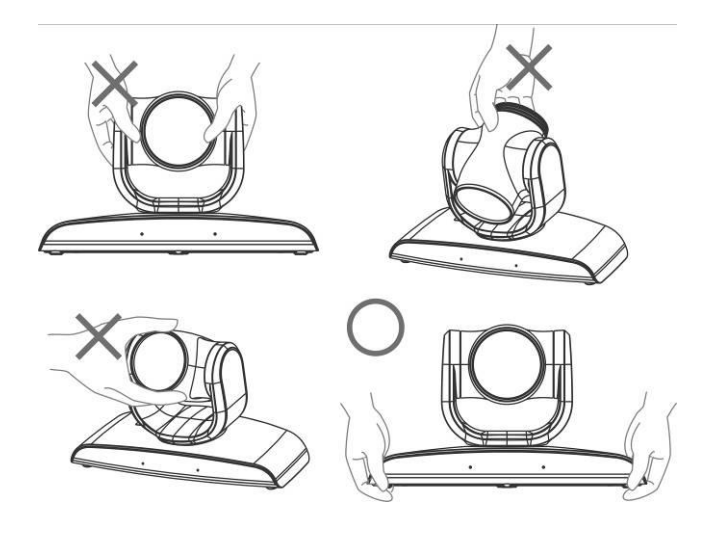

#### **4.2.1.2 Процедура монтажа**

1. Смонтируйте камеру на стене с помощью кронштейна VC-AC03

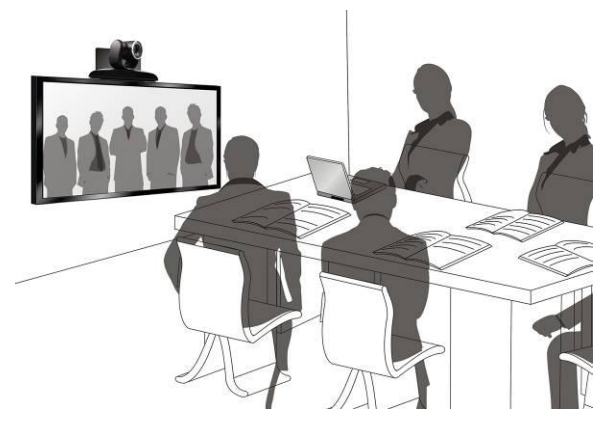

<Примечание> Сведения о монтаже кронштейна VC-AC03 см. в Инструкции по монтажу VC-AC03

#### **4.2.1.3** Размер камеры

Длина x Ширина x Высота: 267,69 x 123 x 155,60 мм

Вес : 1,3 кг

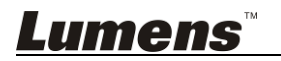

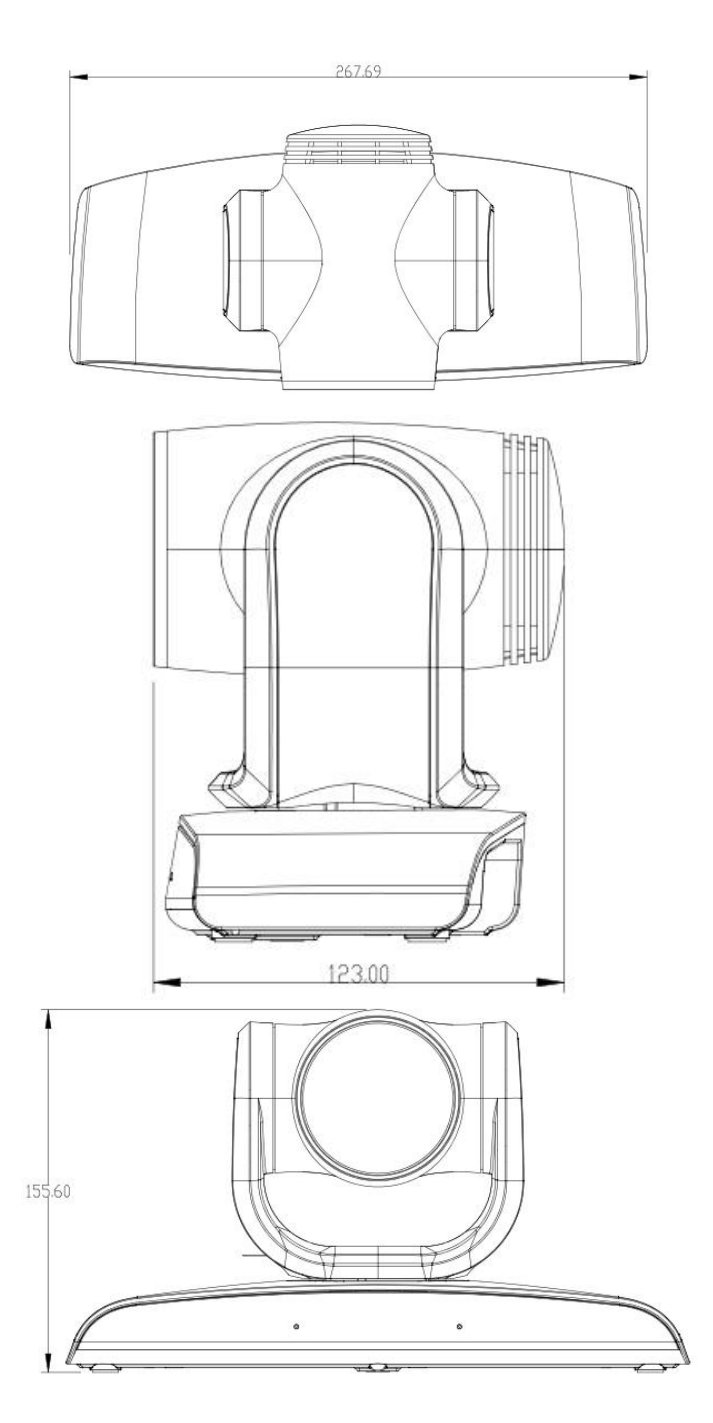

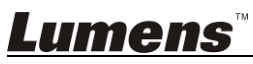

Русский - 11

#### **4.2.1.4 Указания по монтажу**

- 1. Перед монтажом сориентируйте устройство в направлении объекта съемки
- 2. Рекомендуется устанавливать устройство на расстоянии более 1 метра от снимаемого объекта. Определите оптимальное расстояние в соответствии с увеличением объектива

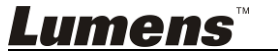

### <span id="page-13-0"></span>**4.3 Подключение устройства**

**4.3.1 Для видеоконференций - Подключение к ПК <Примечание> Переключатель Camera System (Система камеры) следует установить в режим USB**

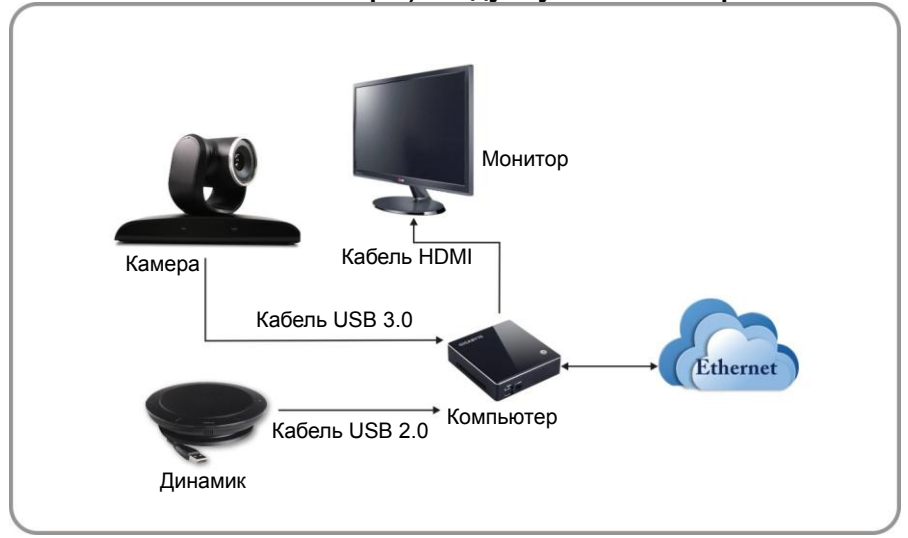

**4.3.2 Для видеоконференций - Подключение к двум мониторам**

**<Примечание> Переключатель Camera System (Система камеры) следует установить в режим USB**

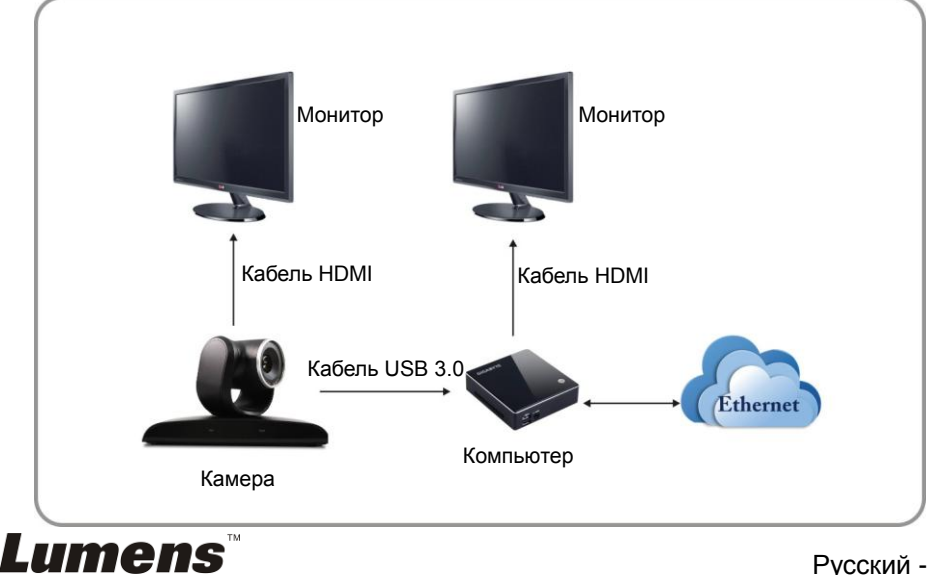

**4.3.3 Для видеоконференций - Подключение к хост-устройству управления видеоконференцией <Примечание> Переключатель Camera System (Система камеры) следует установить в режим HDMI**

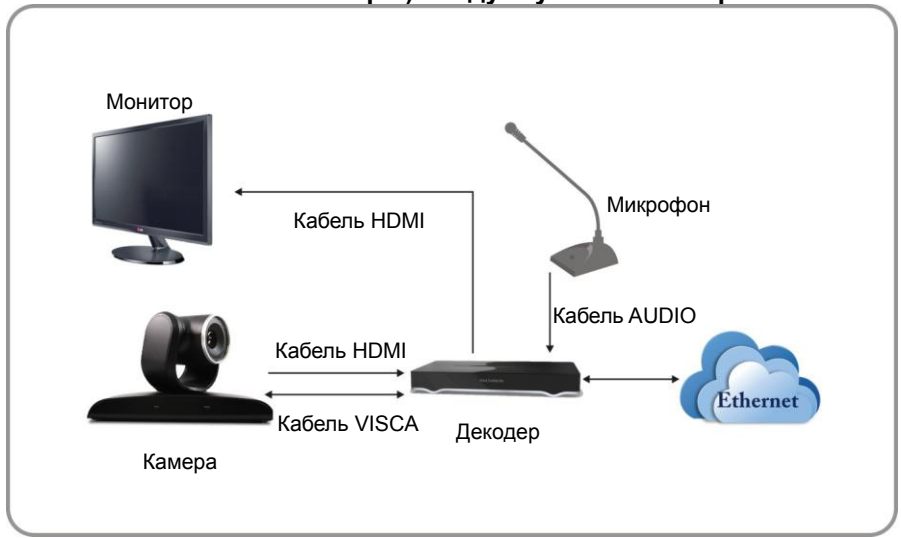

**4.3.4 Подключение нескольких устройств VC-B30U через интерфейс VISCA**

**<Примечание> Переключатель Camera System (Система камеры) следует установить в режим HDMI**

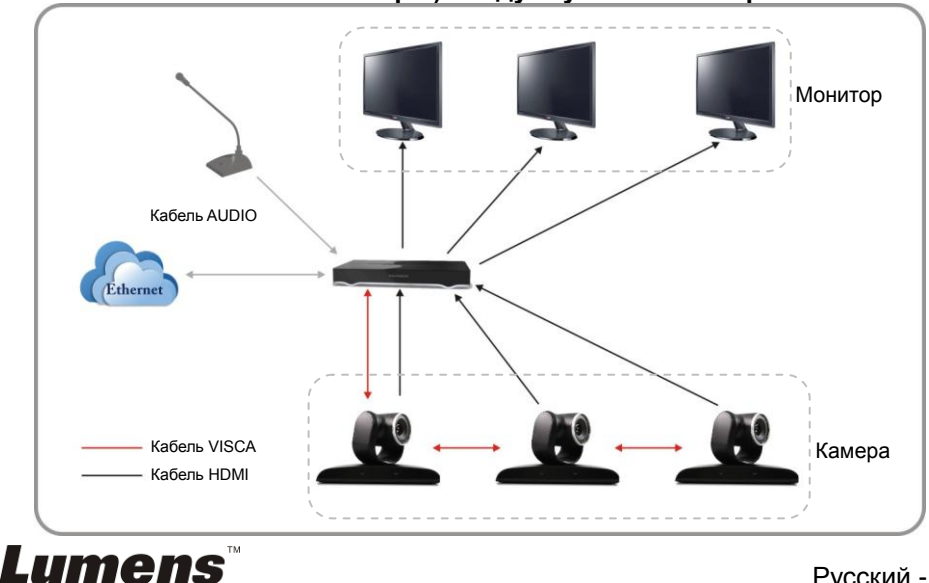

#### **<Примечание> Через входы/выходы RS-232 можно подсоединить до 7 ВК.**

#### **4.3.5 Модуль IR Out**

Модуль IR Out включает ИК-передатчики «IR-Right» и «IR-Left», которые управляются командами VISCA:

- 1. IR-Left и IR-Right ВКЛ.
- 2. IR-Left ВЫКЛ., IR-Right ВКЛ.
- 3. IR-Left ВКЛ., IR-Right ВЫКЛ.
- 4. Н/П (нет сигнала от ИК-приемника)

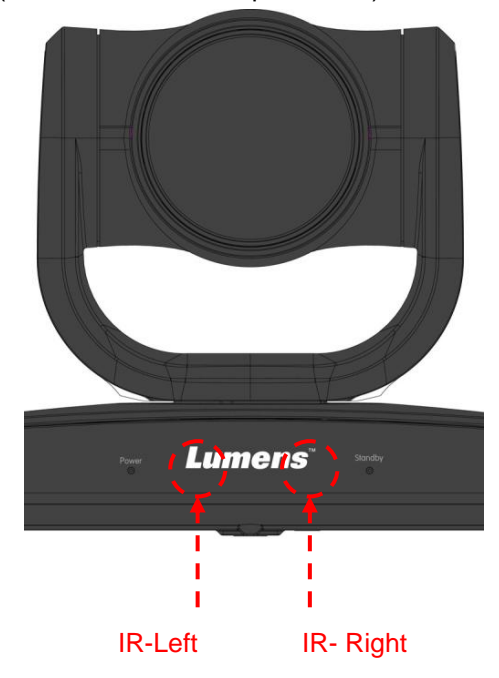

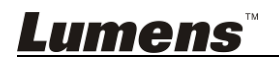

### <span id="page-16-1"></span><span id="page-16-0"></span>**5.1 Функции пульта**

**<Примечание> Ниже кнопки функций перечислены в алфавитном порядке.**

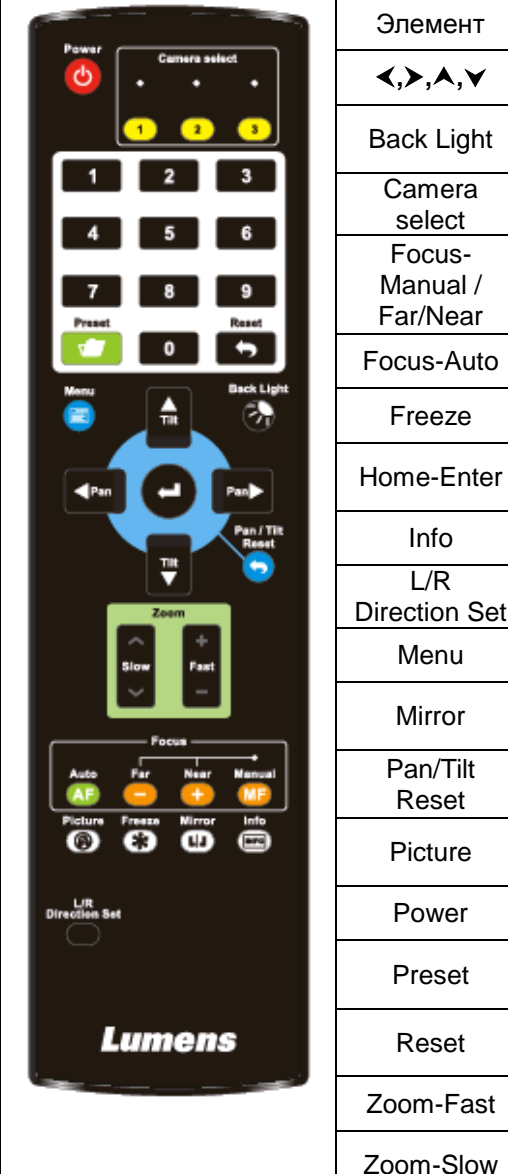

**Lumens** 

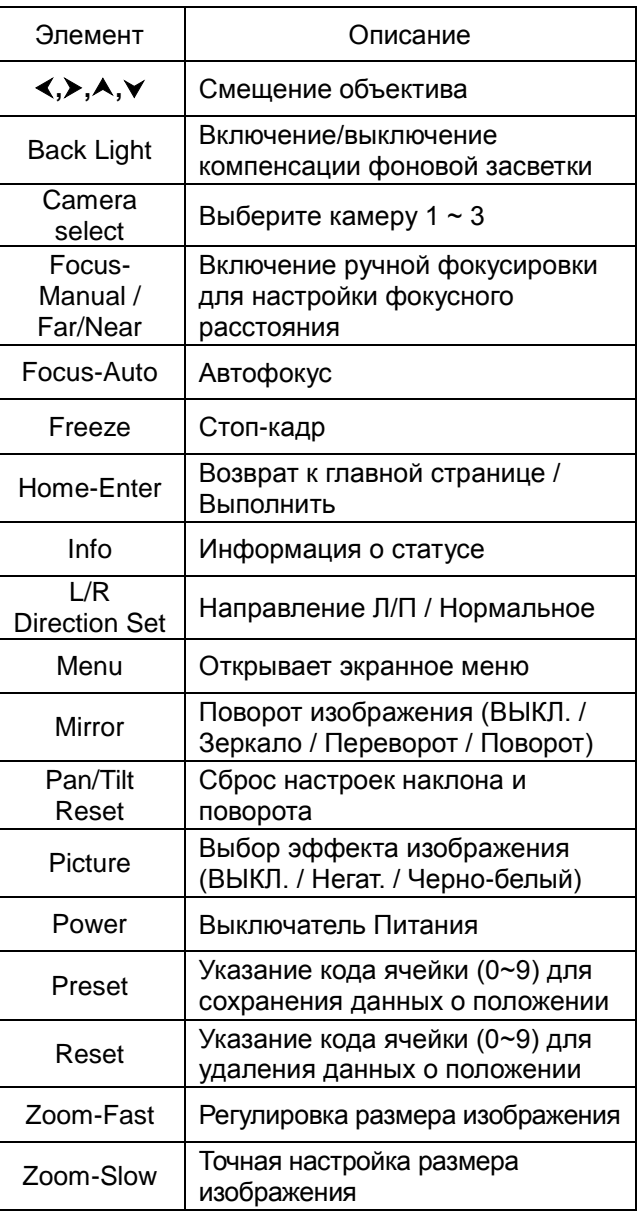

# <span id="page-17-0"></span>**5.2 Меню настроек**

**<Примечание>** Кнопка **[Menu]** на **пульте** открывает меню настроек. В следующей таблице значения, используемые по умолчанию, выделены **жирным шрифтом**.

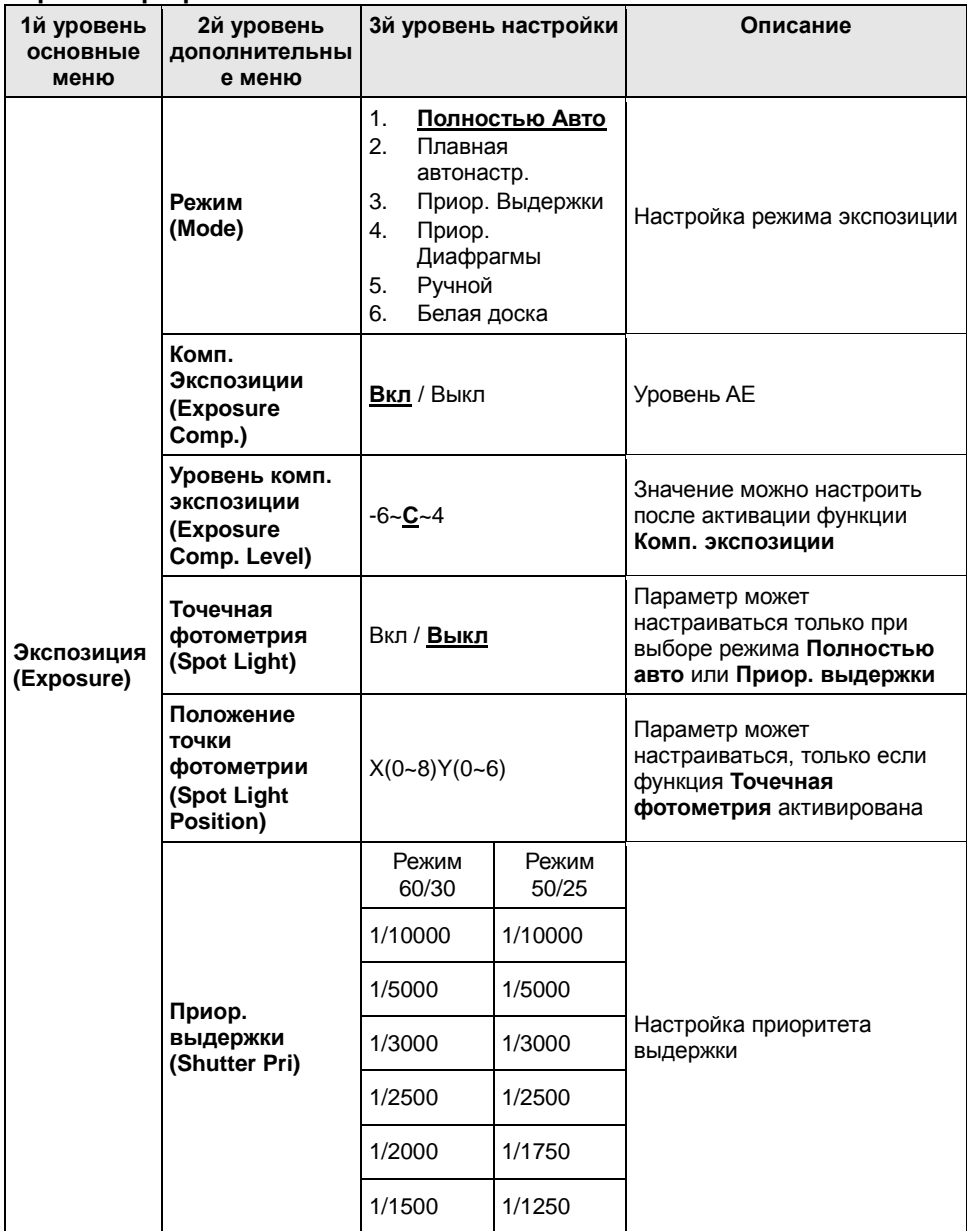

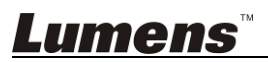

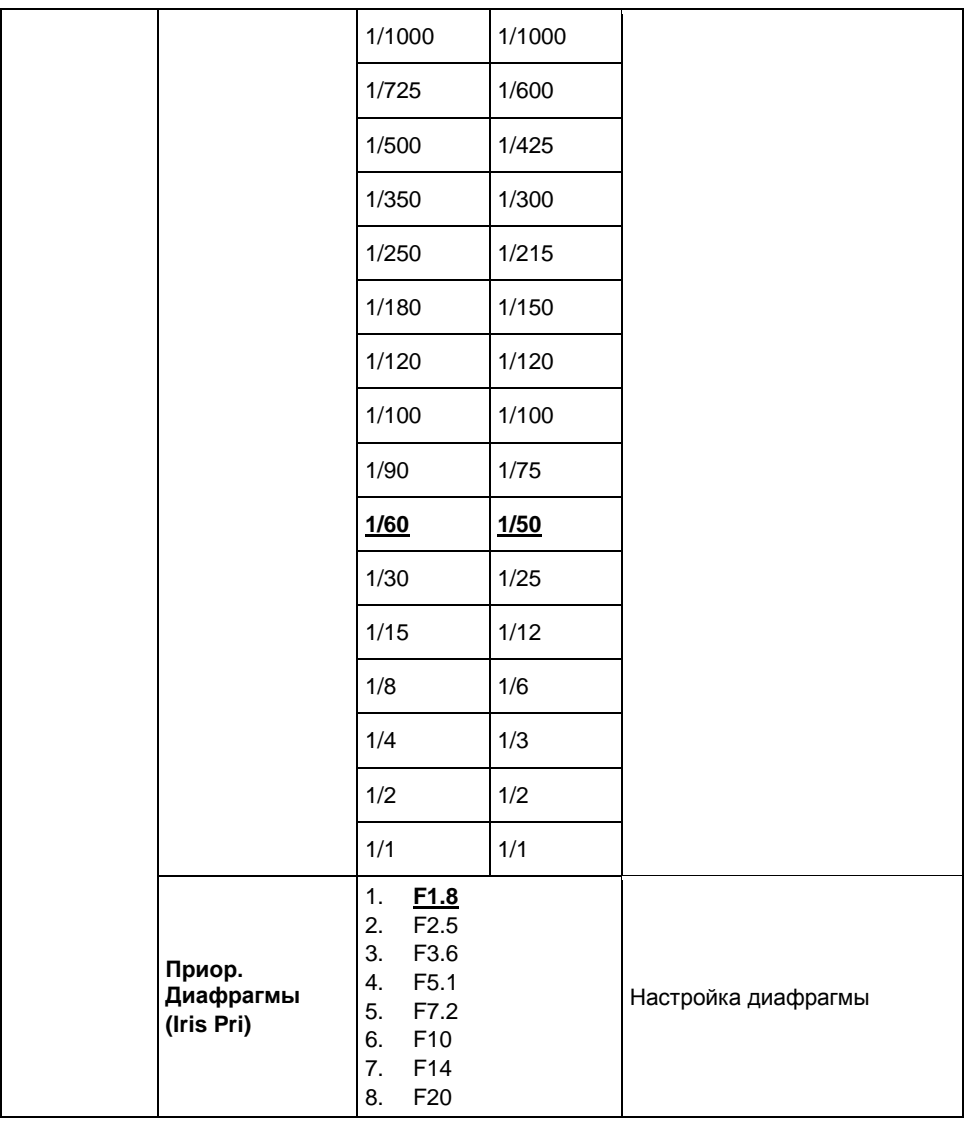

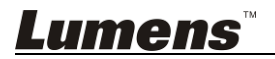

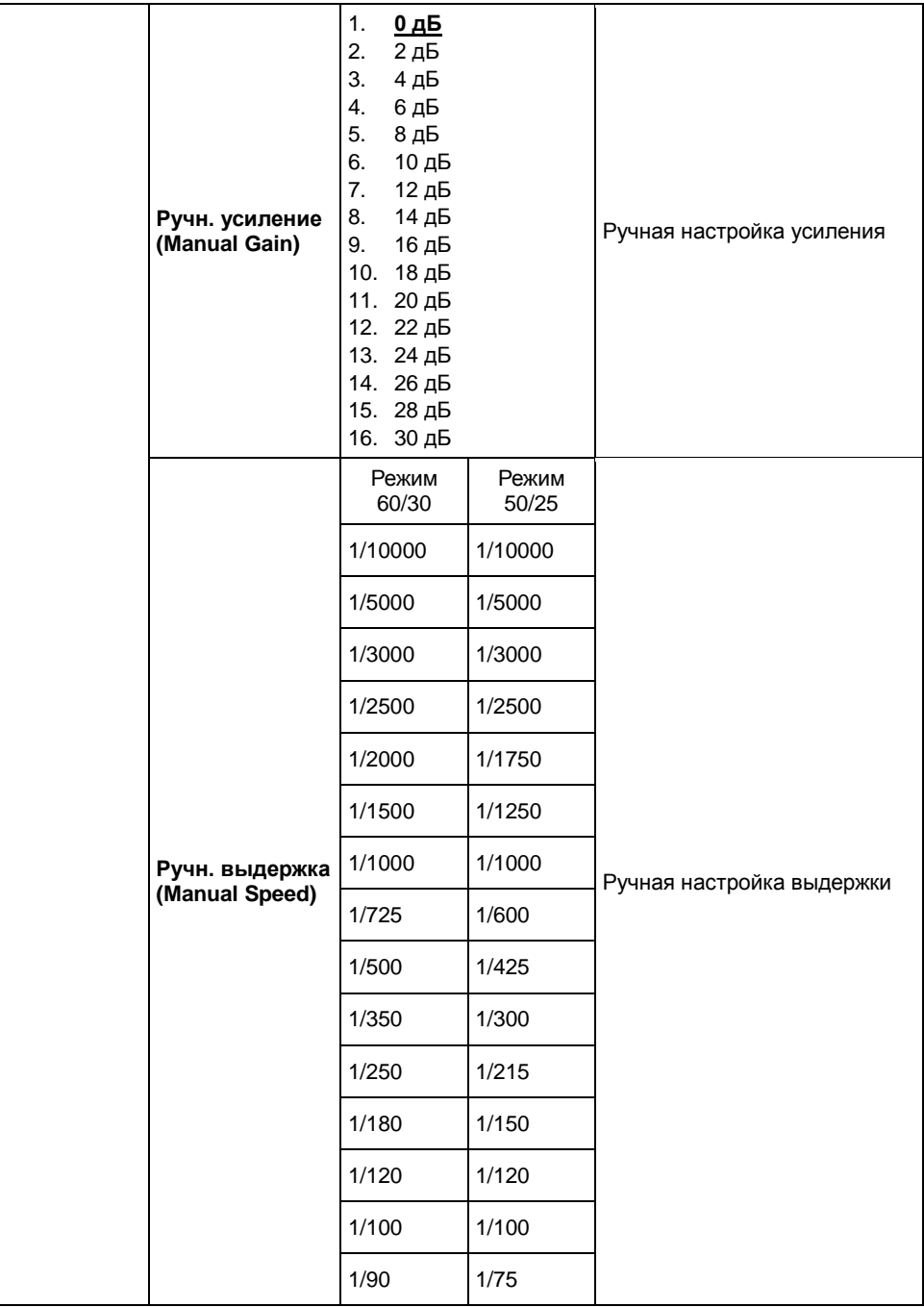

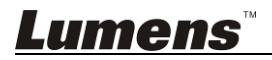

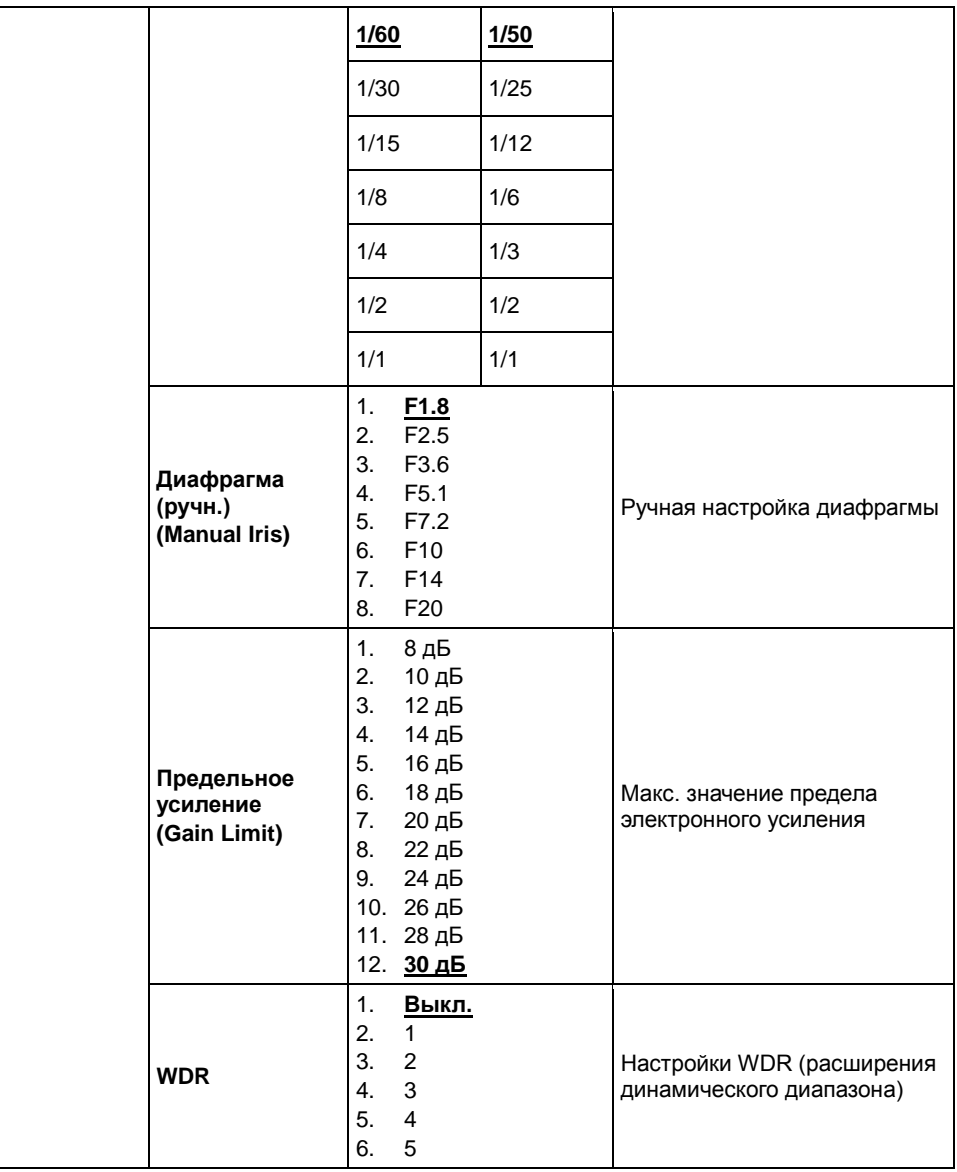

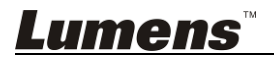

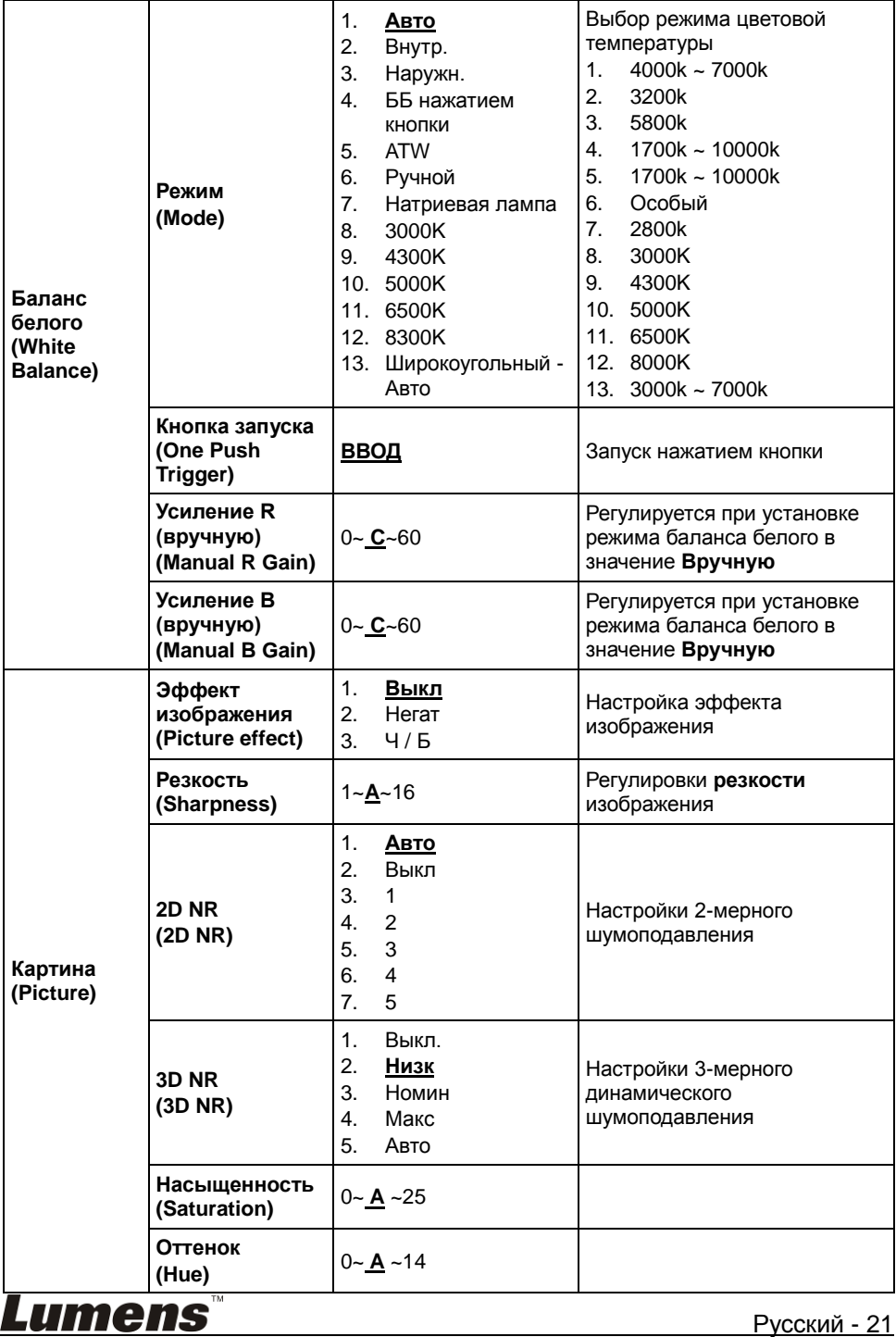

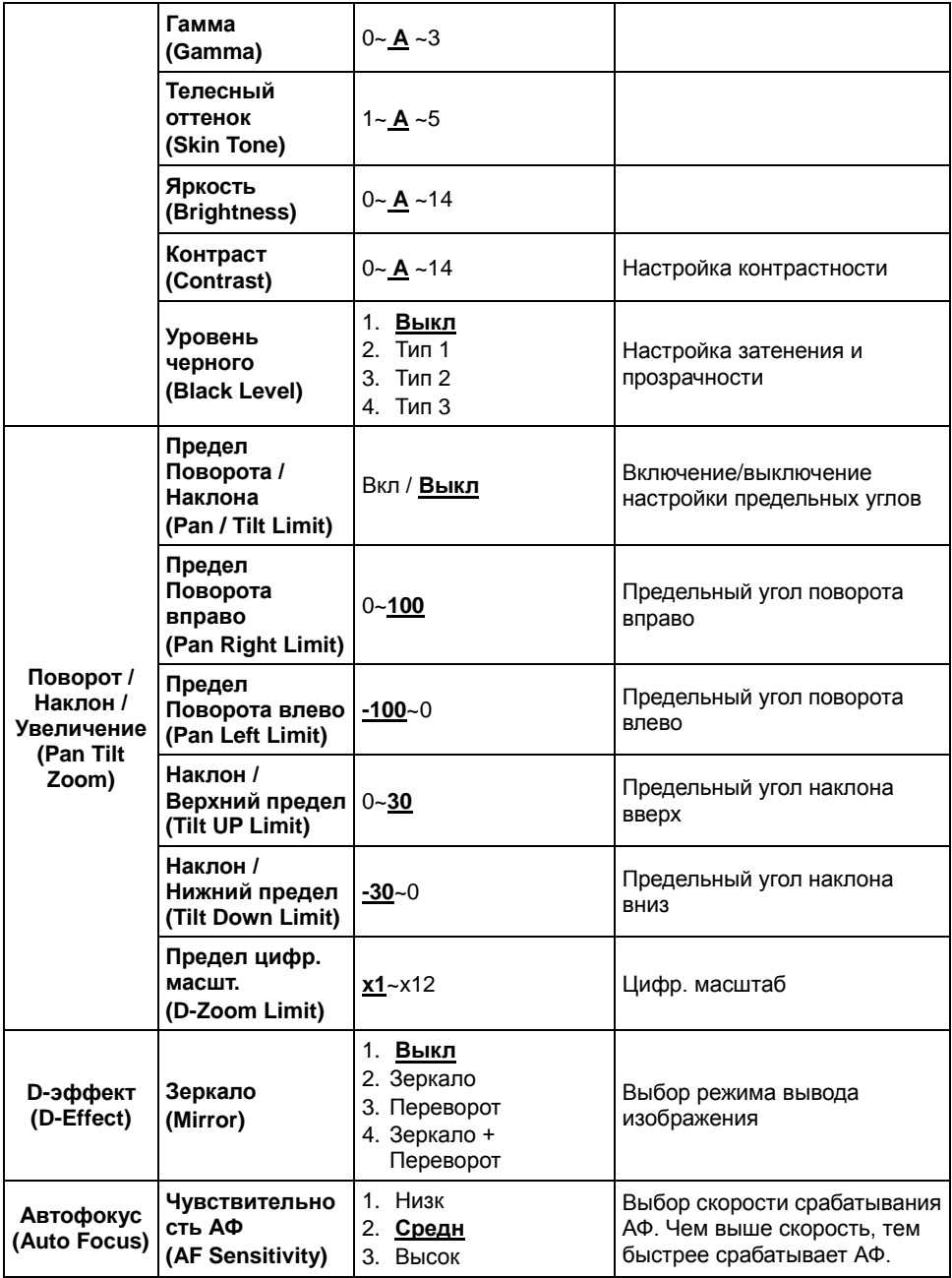

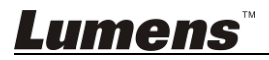

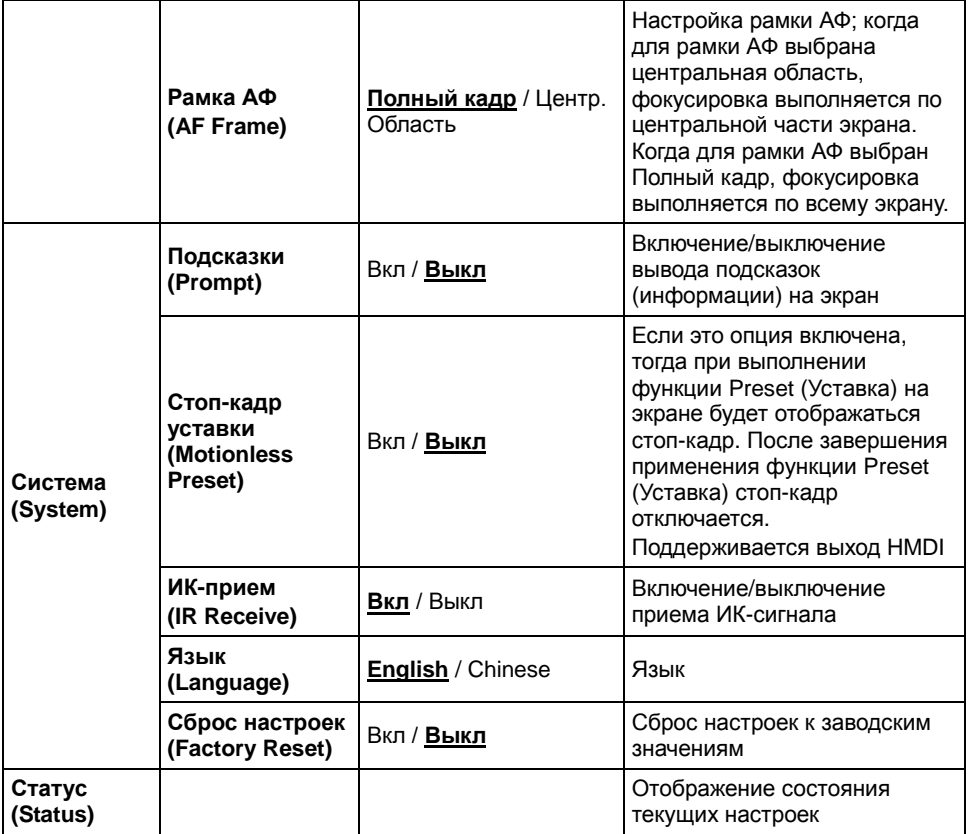

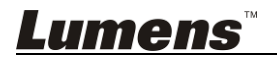

#### <span id="page-24-1"></span><span id="page-24-0"></span>**6.1 Выбор камеры**

- 1. Чтобы выбрать камеру VC-B30U, нажмите нужную кнопку на панели **[Camera 1 ~ 3]** на **пульте**.
- **Камера 1 ~ 3 выбирается с помощью СЕЛЕКТОРА ИК-КОДА.**

### <span id="page-24-2"></span>**6.2 Управление камерой**

Для управления камерой VC-B30U можно использовать программу «USB PTZ Camera Controller» (Система управления камерой USB PTZ) либо компактный контроллер камеры **VS-K20**.

- Программу «USB PTZ Camera Controller» можно загрузить с вебсайта Lumens. См. руководство пользователя программы USB PTZ Camera Controller.
- **Компактный контроллер камеры VS-K20 можно приобрести отдельно. См.** руководство пользователя контроллера VS-K20**.**

# <span id="page-24-3"></span>**6.3 Я хочу сохранить данные о текущем положении**

#### **объектива**

- 1. Нажмите сочетание кнопок **[Preset + ID]** на **пульте**, чтобы сохранить параметры текущего положения.
- **Для ввода ID используются цифры [0 ~ 9].**
- **С помощью команды VISCA сохраните данные о положении в ячейку [0 ~ 127]**

#### <span id="page-24-4"></span>**6.4 Я хочу очистить сохраненные данные о положении**

- 1. Нажмите сочетание кнопок **[Reset + ID]** на **пульте**, чтобы очистить данные о конкретном положении.
- **Для ввода ID используются цифры [0 ~ 9].**
- **С помощью команды VISCA очистите данные о положении, сохраненные в ячейке [0 ~ 127]**

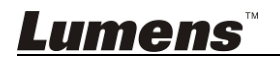

# <span id="page-25-0"></span>**6.5 Я хочу включить функцию компенсации фоновой**

#### **засветки**

1. Для включения/выключения компенсации фоновой засветки нажмите кнопку **[Back Light]** на **пульте**

## <span id="page-25-1"></span>**6.6 Я хочу настроить угол съемки для объектива**

- 1. Чтобы отрегулировать угол наклона вверх или вниз, нажмите кнопку **[Tilt ]** или **[Tilt ]** на **пульте**.
- 2. Чтобы отрегулировать угол поворота вправо или влево, нажмите кнопку **[Pan ]** или **[Pan ]** на **пульте**.
- 3. Чтобы сбросить угол в центральное положение, нажмите кнопку **[Pan - Tilt Reset]** на **пульте**.

# <span id="page-25-2"></span>**6.7 Я хочу увеличить или уменьшить размер изображения**

#### **6.7.1 Регулировка размера изображения**

- 1. Нажмите кнопку **[Fast +]** на **пульте** для увеличения изображения.
- 2. Нажмите кнопку **[Fast -]** на **пульте** для уменьшения изображения.

#### **6.7.2 Точная настройка размера изображения**

- 1. Нажмите кнопку **[Slow +]** на **пульте** для увеличения изображения.
- 2. Нажмите кнопку **[Slow -]** на **пульте** для уменьшения изображения.

# <span id="page-25-3"></span>**6.8 Я хочу настроить фокусное расстояние**

#### **6.8.1 Автонастройка**

1. Нажмите кнопку **[AF]** на **пульте** для автонастройки.

#### **6.8.2 Ручная Фокусировка**

- 1. Нажмите кнопку **[MF]** на **пульте** для включения функции ручной фокусировки.
- 2. Настройте значение с помощью кнопки **Focus [+]** или **Focus [-]**.

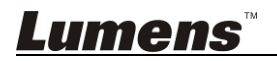

### <span id="page-26-0"></span>**6.9 Я хочу настроить скорость АФ**

#### **6.9.1 Настройте чувствительность АФ**

Скорость срабатывания фокусировки. Чем выше скорость, тем быстрее срабатывает фокусировка

Для съемки быстро движущихся объектов устанавливайте *Чувствительность АФ* в значение **[High]** или **[Medium]** для использования более короткой выдержки при фокусировке. Если освещение слишком темное для автофокусировки или если вы

хотите снимать фиксированные объекты с другой яркостью, *Чувствительность АФ* можно установить в значение **[Low]**.

- 1. Нажмите кнопку [MENU] для активации меню настроек.
- 2. Нажмите кнопку [D] или [<] для выбора меню [Auto Focus].
- 3. Нажмите кнопку [ENTER] для активации.
- 4. Нажмите кнопку [<sup>4</sup>] или [ $\blacktriangledown$ ] для выбора меню [AF Sensitivity].
- 5. Нажмите кнопку [ENTER] для активации.
- 6. Нажмите кнопку [ $\blacktriangleright$ ] или [ $\blacktriangleleft$ ] для выбора меню [High / Middle / Low].
- 7. Нажмите кнопку [MENU] для отмены.

#### **6.9.2 Настройка скорости АФ**

Скорость фокусировки при активации *Чувствительности АФ*

- **[Normal]** (по умолчанию)**:** Дрожания изображения не возникает
- **[Fast]:** Быстрая скорость фокусировки
- 1. Нажмите кнопку [MENU] для активации меню настроек.
- 2. Нажмите кнопку [▶] или [◀] для выбора меню [Auto Focus].
- 3. Нажмите кнопку [ENTER] для активации.
- 4. Нажмите кнопку [<sup>4</sup>] или [ $\blacktriangledown$ ] для выбора меню [AF Speed].
- 5. Нажмите кнопку [ENTER] для активации.
- 6. Нажмите кнопку [ $\blacktriangleright$ ] или [<] для выбора меню [Fast / Normal].
- 7. Нажмите кнопку [MENU] для отмены.

### <span id="page-26-1"></span>**6.10 Установка режима изображения**

1. Нажимая кнопку **[Picture]** на **пульте**, выберите режим: [Off / Neg / B&W].

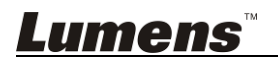

#### <span id="page-27-0"></span>**6.11 Я хочу остановить изображение**

1. Для остановки текущего изображения на экране нажмите кнопку **[Freeze]** на **пульте**.

### <span id="page-27-1"></span>**6.12 Разворот изображения**

1. Нажимая кнопку **[Mirror]** на **пульте**, выберите вариант разворота изображения: [Off / Mirror / Flip / Mirror + Flip].

#### <span id="page-27-2"></span>**6.13 Изменение направления камеры**

1. Нажимая кнопку **[L/R Direction Set]** на **пульте**, выберите режим: [L/R Direction / Off / Normal].

#### <span id="page-27-3"></span>**6.14 Отображение текущего состояния**

1. Для отображения текущего состояния на экране нажмите кнопку **[Info]** на **пульте**.

### <span id="page-27-4"></span>**6.15 Сброс к исходным настройкам**

- 1. Нажмите кнопку **[MENU]** для активации меню настроек.
- 2. Нажмите кнопку [ $\blacktriangleright$ ] или [<] выберите пункт **[System]**.
- 3. Нажмите кнопку **[ENTER]** для активации.
- 4. Кнопкой кнопку [] или [] выберите **[Factory Reset] (Сброс настроек)**.
- 5. Нажмите кнопку **[ENTER]** для активации.
- 6. Нажмите кнопку [▶] или [◀] для выбора меню **[On]**.
- 7. Нажмите кнопку **[ENTER]** для выполнения.

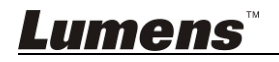

# <span id="page-28-0"></span>**Глава 7 Установка DIP-переключателя**

**<Внимание> Перед изменением уставок DIP-переключателя сначала следует выключить устройство.**

# <span id="page-28-1"></span>**7.1 СИСТЕМНЫЙ ПЕРЕКЛЮЧАТЕЛЬ**

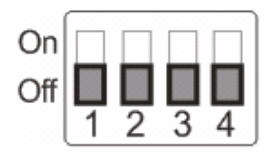

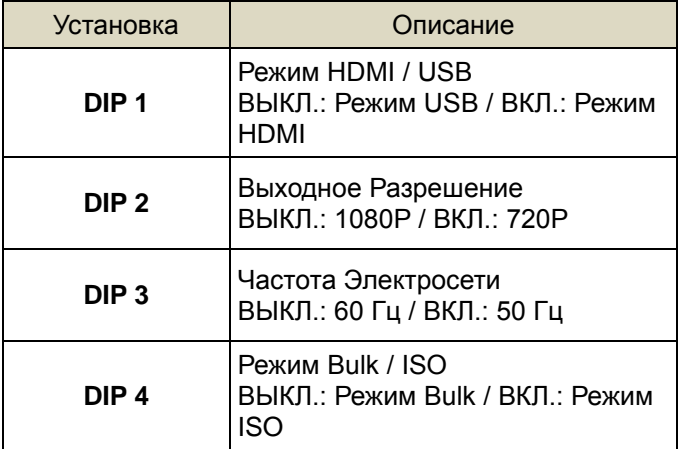

# <span id="page-28-2"></span>**7.2 СЕЛЕКТОР ИК-КОДА**

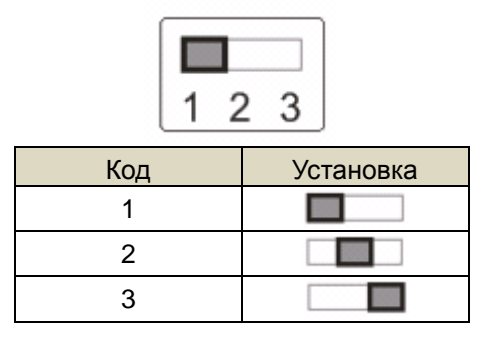

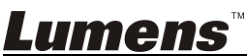

# <span id="page-29-0"></span>**Глава 8 Устранение неполадок**

В этой главе описываются неполадки, которые могут возникнуть при использовании VC-B30U. Если у вас есть вопросы, изучите соответствующую главу и следуйте указанным инструкциям. Если неполадку устранить не удалось, обратитесь к вашему местному дистрибьютору или в сервисный центр.

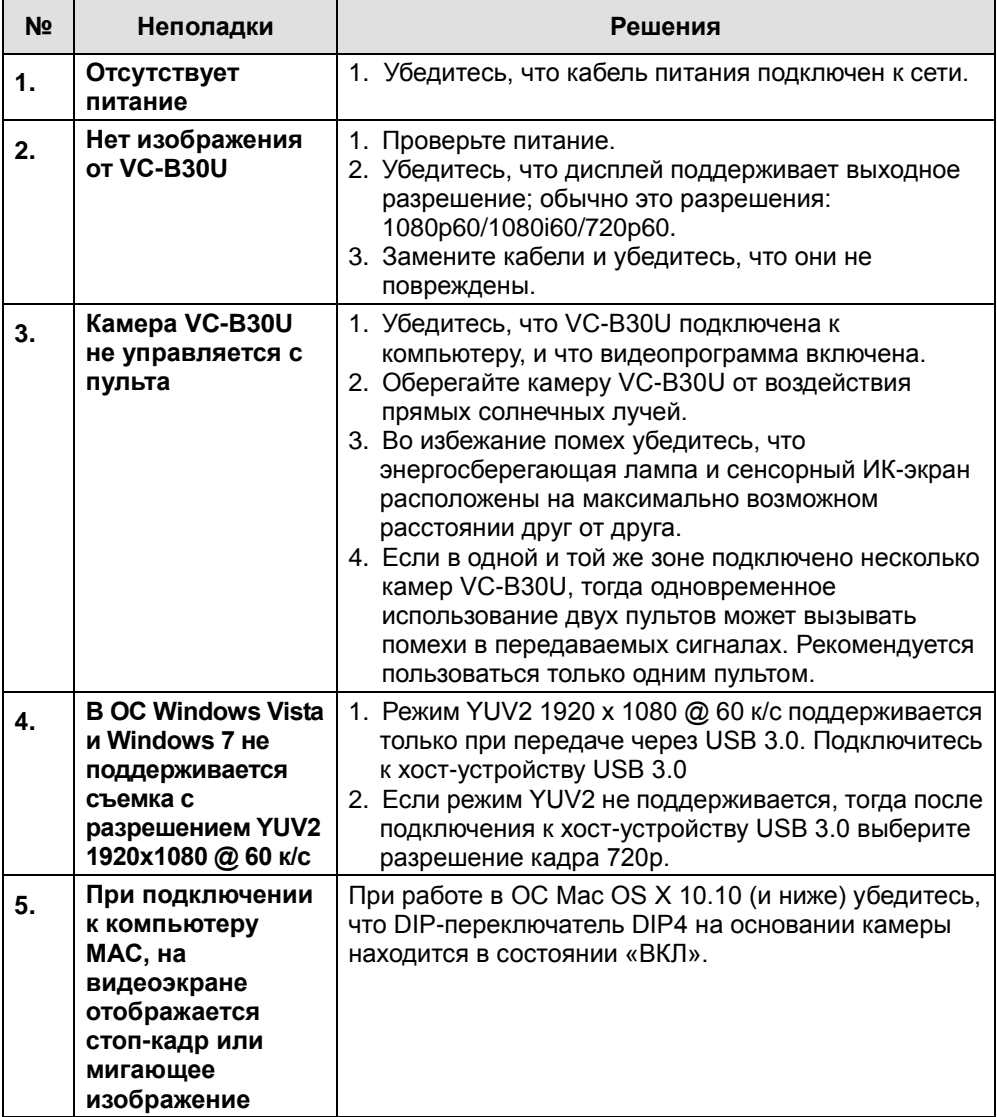

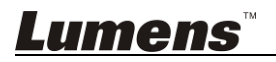